# NOVOS 3 RS485 BACnet

Czujnik pomieszczeniowy, opcje czujników: CO2 | VOC | Temperatura | Wilgotność

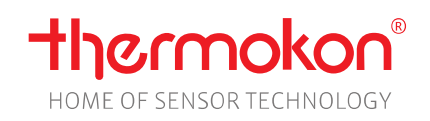

# Dane katalogowe

Z uwzględnieniem zmian Data wydania: 18.01.2022 • A120

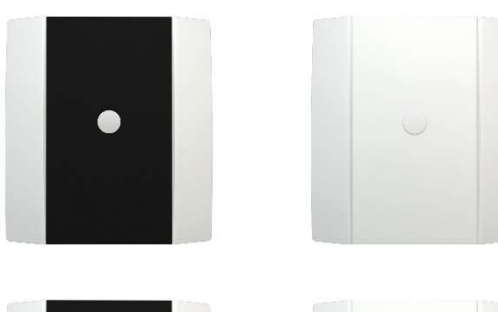

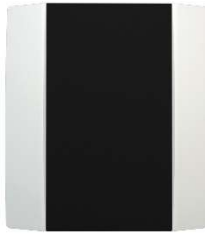

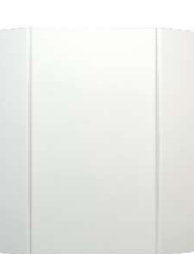

\* w obudowie ozdobnej 'design' (po lewej), wersja standardowa (po prawej)

# » ZASTOSOWANIE

ASHREA BACnet

Bezobsługowy czujnik zapewnia warunki dla przyjemnego klimatu w pomieszczeniu i dobrego samopoczucia. Typowe zastosowania to szkoły, biurowce, hotele, kina itp. Urządzenie dostępne jest z dodatkowym wskaźnikiem LED (TLF – traffic light function) z funkcją zmiany koloru do wskazywania poziomu mierzonych wartości. Wartości progowe można indywidualnie konfigurować za pomocą aplikacji Thermokon NOVOSSapp.

# » DOSTĘPNE TYPY

#### Czujnik pomieszczeniowy – active RS485 BACnet

- NOVOS 3 Temp RS485 BACnet
- NOVOS 3 Temp\_rH RS485 BACnet
- NOVOS 3 CO2 Temp RS485 BACnet
- NOVOS 3 CO2 Temp\_rH RS485 BACnet
- NOVOS 3 VOC Temp RS485 BACnet
- NOVOS 3 VOC Temp\_rH RS485 BACnet
- NOVOS 3 CO2 + VOC RS485 BACnet
- NOVOS 3 CO2 + VOC Temp\_rH RS485 BACnet

Urządzenia z czujnikiem CO2 opcjonalnie z TLF (LED RGB wskazująca jakość powietrza - Traffic Light Function)

# » PORADY DOTYCZĄCE BEZPIECZEŃSTWA – UWAGA:

Instalację i montaż urządzeń elektrycznych powinien wykonywać wyłącznie upoważniony personel.

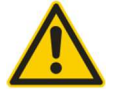

Produkt należy stosować wyłącznie zgodnie z przeznaczeniem. Nieautoryzowane modyfikacje są zabronione! Produkt nie może być używany w połączeniu z jakimkolwiek sprzętem, który w przypadku awarii może bezpośrednio lub pośrednio zagrażać zdrowiu lub życiu ludzkiemu lub skutkować niebezpieczeństwem dla ludzi, zwierząt lub mienia. Upewnij się, że całe zasilanie jest odłączone przed instalacją. Nie podłączaj do sprzętu pod napięciem/ w trakcie jego działania. Proszę przestrzegać poniższych:

- Lokalnych przepisów, przepisów BHP, norm i przepisów technicznych
- Zapewnienia odpowiedniego stanu urządzenia w momencie instalacji, aby zapewnić bezpieczną instalację
- Niniejszych danych katalogowych i instrukcji instalacji

# » CERTYFIKAT

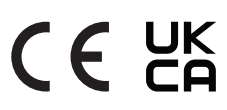

Deklaracja zgodności Deklaracje zgodności dla produktów znajdują się na naszej stronie: https://www.thermokon.de/.

# » PORADY DOTYCZĄCE MONTAŻU CZUJNIKÓW POMIESZCZENIOWYCH

Na dokładność czujników pokojowych mają wpływ ich parametry techniczne, ich lokalizacja oraz sposób instalacji.

#### Podczas instalacji należy zwrócić uwagę na:

- Konieczność użycia uszczelki obudowy (jeżeli jest zawarta w komplecie).
- Rodzaj instalacji, ciągi powietrza, źródła ciepła, promieniowanie, bezpośrednie światło słoneczne, które mogą wpływać na pomiar.
- Specyficzne właściwości materiału budowlanego w miejscu instalacji (cegła, beton, ściana działowa, ściana z pustaka itp.) mogą wpływać na pomiar. (np.: beton reaguje na zmiany temperatury w pomieszczeniu wolniej niż ściany wykonane z pustaków)

#### Nie zaleca się instalacji w takich miejscach jak:

- W przeciągach (np. blisko okien / drzwi / kanałów nawiewowych / wentylatorów)
- W pobliżu źródeł ciepła,
- Bezpośrednio nasłonecznionych
- Nisze / między meblami / …

# » SAMONAGRZEWANIE SIĘ URZĄDZENIA PRZEZ ROZPROSZONĄ MOC ELEKTRYCZNĄ

Czujniki z elementami elektronicznymi zawsze generują moc rozproszoną, która wpływa na pomiar temperatury powietrza w otoczeniu. Rozpraszanie w aktywnych czujnikach temperatury wykazuje liniowy wzrost wraz ze wzrostem napięcia roboczego. Ta moc rozproszona musi być brana pod uwagę podczas pomiaru temperatury. W przypadku stałego napięcia roboczego (±0,2 V) zwykle odbywa się to poprzez dodanie lub zmniejszenie stałej wartości offsetu.

Przetworniki pomiarowe Thermokon mogą być zasilane różnym napięciem. Przetworniki są fabrycznie ustawione na referencyjne napięcie robocze  $24 V =$ 

Przy tym napięciu oczekiwany błąd pomiarowy sygnału wyjściowego będzie najmniejszy. Inne napięcia robocze mogą powodować odchylenie pomiaru zmieniające straty mocy elektroniki czujnika. Ponowną kalibrację można przeprowadzić bezpośrednio na urządzeniu lub poprzez zmienną oprogramowania (przez aplikację lub magistralę).

Uwaga: Występujące przeciągi prowadzą do większego odprowadzania mocy rozproszonej z czujnika. W związku z tym podczas pomiaru temperatury mogą wystąpić chwilowe wahania sygnału na wyjściu.

# » UWAGI DOTYCZĄCE STOSOWANIA CZUJNIKÓW WILGOTNOŚCI

W standardowych warunkach środowiskowych ponowna kalibracja jest zalecana raz w roku w celu zachowania założonej dokładności. Ponowna kalibracja może być wymagana wcześniej niż określono lub element czujnika może wymagać wymiany, jeżeli zostanie wystawiony na działanie następujących czynników środowiskowych:

- Naprężenia / uszkodzenia mechaniczne
- Zanieczyszczenia (kurz / odciski palców itp.)
- Agresywne środki chemiczne
- Wpływ środowiska jak np. kondensacja na elemencie pomiarowym

Ponowna kalibracja i pogorszenie działania czujnika wilgotności spowodowane warunkami środowiskowymi nie podlega ogólnej gwarancji. Nie dotykaj wrażliwego czujnika/elementu wilgotności. Dotknięcie wrażliwej powierzchni spowoduje utratę gwarancji.

# » INFORMACJA NA TEMAT SAMOKALIBRACJI CZUJNIKA CO2

Wszystkie czujniki gazów podlegają dryfowi. Stopień dryftu zależy od zastosowania komponentów i projektu produktu. Ponadto m.in. poniższe warunki środowiskowe mogą przyspieszyć/sprzyjać starzeniu się i zużyciu czujników:

- Naprężenia mechaniczne (również ze względu na wahania temperatury)
- Zanieczyszczenia (kurz / odciski palców itp.)
- Agresywne środki chemiczne
- Wpływ środowiska (wysoka wilgotność / kondensacja na elemencie pomiarowym)

Wewnętrzna funkcja samokalibracji z technologią dwukanałową kompensuje spowodowany dryf. Czujniki Thermokon mogą być zatem przeznaczone do stałego użytku (np. w szpitalach).

### » INFORMACJA O JAKOŚCI POWIETRZA W POMIESZCZENIACH WZGLĘDEM ZAWARTOŚCI CO2

Norma EN 13779 definiuje różne klasy jakości powietrza wewnątrz pomieszczeń:

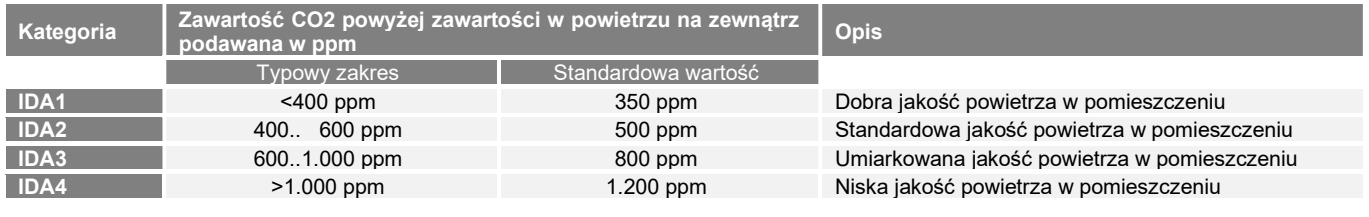

# » WSKAZÓWKI DOTYCZĄCE STOSOWANIA CZUJNIKÓW VOC

Lotne związki organiczne (LZO) / Volatile organic compunds (VOC) to gazowe i lotne substancje pochodzenia organicznego znajdujące się w powietrzu. Czujniki LZO/VOC monitorują znaczną część wyczuwanego przez węch człowieka powietrza, (np. zapach ciała | dym tytoniowy | zapach materiałów, mebli, dywanów, farb, klejów, …)

#### Wartość LZO/VOC jest specyficznym dla aplikacji wskaźnikiem jakości powietrza i nie podaje żadnych informacji o poszczególnych składnikach LZO/VOC

Czujnik VOC utlenia zderzające się z nim cząsteczki organiczne, co powoduje zmianę rezystancji półprzewodnika.

#### Należy unikać kontaktu z wrażliwymi elementami czujnika, ponieważ spowoduje to utratę gwarancji.

Czujnik VOC jest skalibrowany fabrycznie, a w razie potrzeby można go później skalibrować za pomocą aplikacji NOVOSapp.

# » UWAGI DOTYCZĄCE UTYLIZACJI

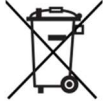

Jako element wielkogabarytowych instalacji, produkty Thermokon są przeznaczone do stałego użytkowania jako część budynku lub konstrukcji we wcześniej określonej i dedykowanej lokalizacji, dlatego nie ma zastosowania ustawa o zużytych urządzeniach elektrycznych i elektronicznych (WEEE). Jednak większość produktów może zawierać cenne materiały, które należy poddać recyklingowi, a nie wyrzucać jako odpady domowe. Należy przestrzegać odpowiednich, lokalnych przepisów dotyczących utylizacji.

# » DANE TECHNICZNE

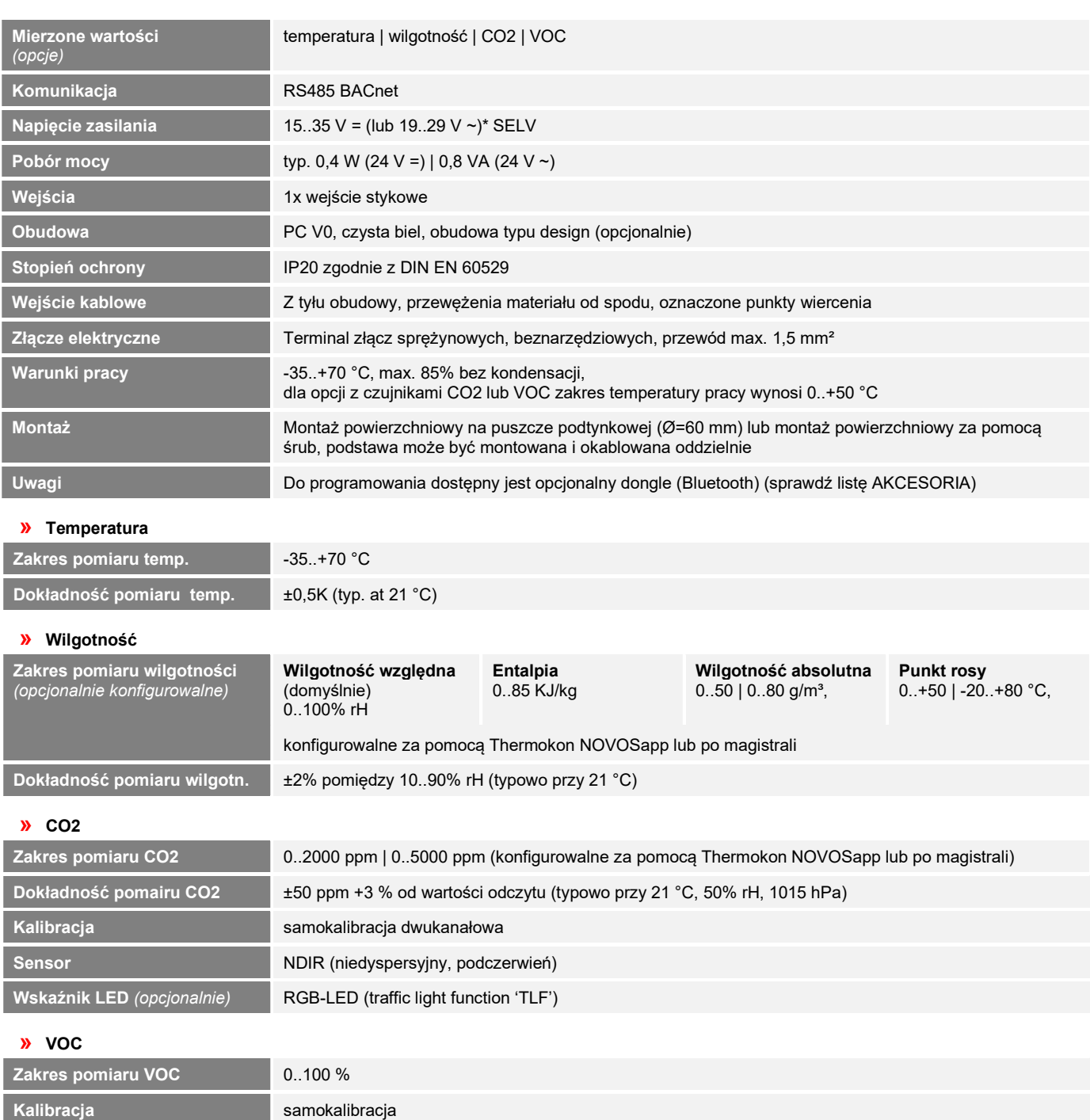

### \*Napięcie zasilania

Gdy kilka urządzeń BUS jest zasilanych z jednego źródła napięcia 24 V AC, należy upewnić się, że wszystkie "dodatnie" zaciski wejściowe napięcia roboczego (+) urządzeń w magistrali są podłączone i wszystkie "ujemne" zaciski wejściowe napięcia roboczego (-) ( =potencjał odniesienia) są podłączone (połączenie w fazie urządzeń w magistrali).

Sensor Czujnik LZO - lotnych związków organicznych (VOC) (podgrzewany półprzewodnik z tlenku metalu)

W przypadku odwrotnej polaryzacji na jednym urządzeniu magistrali, może nastąpić zwarcie napięcia zasilającego. Wynikający z tego prąd zwarcia przepływający przez to urządzenie może spowodować jego uszkodzenie.

### Dlatego zaleca się zwrócić uwagę na prawidłowe podłączenie.

# » SPOSÓB MONTAŻU

Proszę upewnij się, że urządzenie przed instalacją zostało odłączone od zasilania!

Montaż można wykonać na płaskiej powierzchni ściany lub na puszce podtynkowej. Należy wybrać miejsce reprezentatywne względem pomiaru danych wartości. Należy unikać bezpośredniego nasłonecznienia i miejsc z dużym przewiewem, aby wynik pomiaru nie został zafałszowany.

- W celu podłączenia przewodów górną część urządzenia należy zdjąć z podstawy. Podstawa i górna część są ze sobą połączone za pomocą zatrzasków.
- Montaż podstawy na płaskiej powierzchni ściany odbywa się za pomocą kołków rozporowych i wkrętów.
- Na koniec urządzenie jest mocowane do płyty podstawy i mocowane za pomocą śruby.

#### Otwieranie / zamykanie obudowy

Zatrzaśnij przednią część obudowy w zaczepie blokującym Przymocuj przednią część obudowy od podstawy za pomocą śruby.

### Przepust kablowy

Na spodzie płyty podstawy znajdują się przetłoczenia dla 2 opcjonalnych wpustów kablowych W górnej części płyty podstawy znajdują się 2 przetłoczenia do wywiercenia otworu max. Ø 6 mm

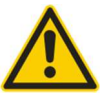

Podczas używania wiertarki należy bezwzględnie upewnić się, że płyta podstawy jest mocno usztywniona. Przed wierceniem należy zmniejszyć docisk i ostrożnie przewiercić otwór.

# » PLAN POŁĄCZEŃ

# Czujnik pomieszczeniowy – active RS485 BACnet

NOVOS 3 RS485 BACnet Nie zapomnij o terminacji magistrali (120 Ω) na ostatnim urządzeniu w linii! (rezystor nie wchodzi w skład dostawy) Przy napięciu przemiennym należy zapewnić prawidłową biegunowość! Proszę zwrócić uwagę na dane techniczne. | –DI ———— wejście cyfrowe (wejście stykowe → GND) **Lakkowe → GND**  $\Box$ B-  $\Box$ BUS B  $\Box$ B-  $\Box$ BUS B  $\Box$ | \_\_A+\_\_\_\_\_\_\_\_\_\_\_\_ BUS A | \_\_A+\_\_\_\_\_\_\_\_\_\_\_\_ BUS A  $\overline{\left|\left|-GND\right| - 0V\right|}$  $-\mathsf{GND} \hspace{1cm} \mathsf{O} \hspace{1cm} \mathsf{V}\bot$  and  $\mathsf{V}\bot$  are obtained by  $\mathsf{S}$  $|-UB +$  15..35 V = / 19..29 V  $\sim \triangle$  $-\text{UB+}\hspace{1cm}$  15..35 V  $-$  / 19..29 V  $\sim$   $\mathbb{\Delta}$   $\hspace{1cm}$  (rezystor nie wchodzi w

# » KONFIGURACJA

Konfiguracja odbywa się przy podłączonym zasilaniu do urządzenia. Dostępne są następujące opcje konfiguracji urządzenia:

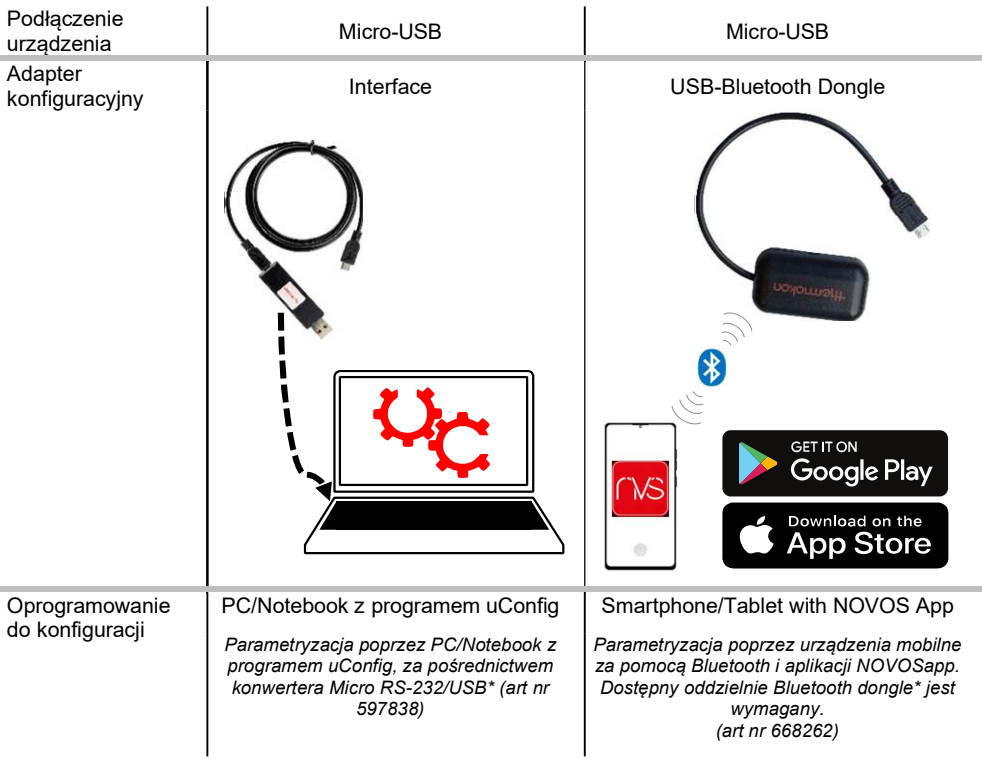

\*Dostępne na rynku klucze sprzętowe Bluetooth lub adaptery USB do Micro-USB nie są kompatybilne. Potrzebujesz urządzenia mobilnego obsługującego co najmniej Bluetooth w wersji 4.1. Aplikację do konfiguracji z odpowiednimi instrukcjami można pobrać ze sklepu Google Play lub Apple App Store.

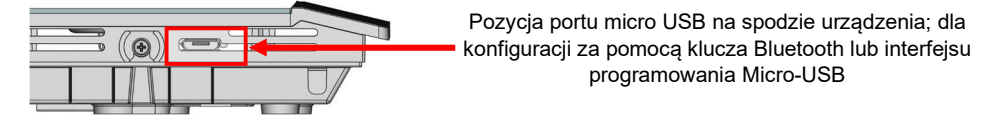

Konfiguracja podczas pracy jest dodatkowo możliwa przez BMS poprzez połączenie RS485.

# » TLF – TRAFFIC LIGHT FUNCTION (OPCJONALNIE)

Funkcja sygnalizacji świetlnej może być zaimplementowana z dowolną dostępną zmienną pomiarową. Różne kolory można przypisać do 5 różnych zakresów pomiarowych.

### Przykład: CO2 TLF

Dioda LED wizualizuje wartość jakości powietrza (progi i kolory opcjonalnie konfigurowalne przez Thermokon NOVOSapp lub przez magistralę).

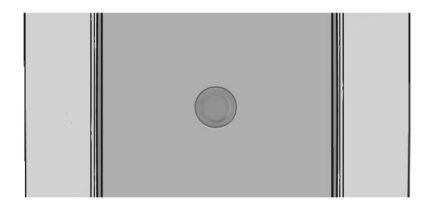

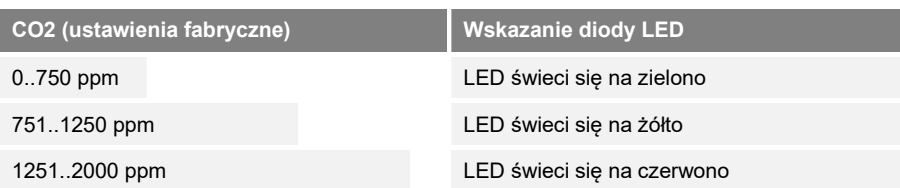

# » USTAWIENIA DIP-SWITCH

Adres BACnet urządzenia ustawiany jest w zakresie 1...127 (kodowanie binarne) za pomocą 6-biegunowego DIP-switcha. Z adresem 0 przez DIP, rozszerzony zakres adresów (128..247) jest dostępny przez NOVOSapp.

### Adres BACnet - DIP 1..7 (kodowanie binarne)

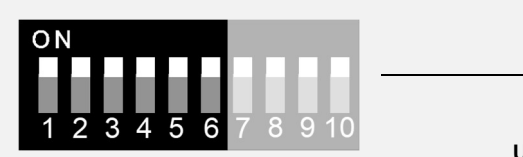

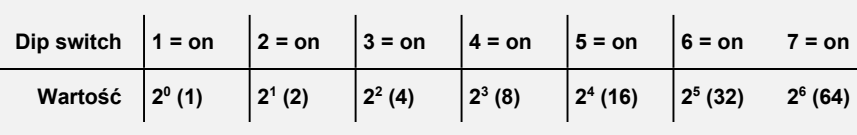

Ustawienie domyślne, adres 127

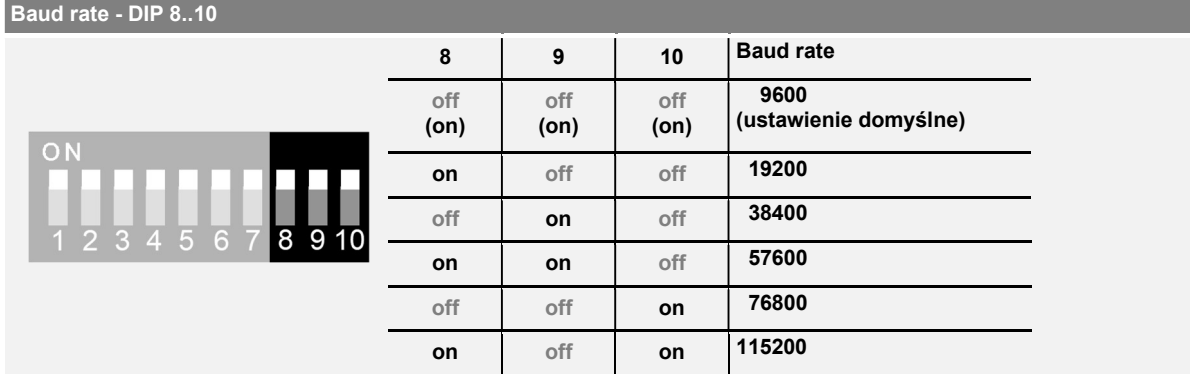

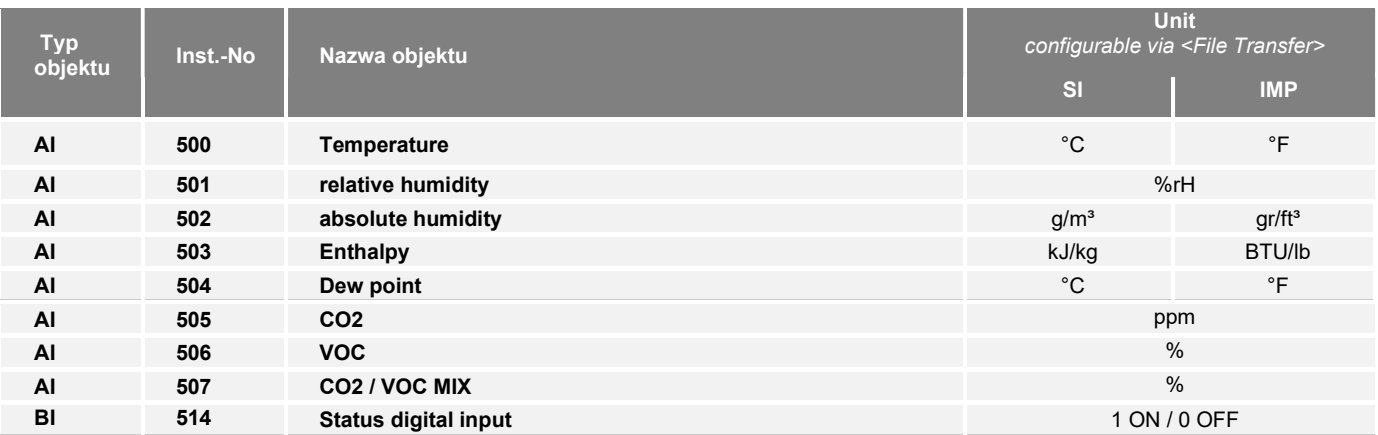

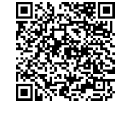

Objekty BACnet , PICS i BIBBs

NOVOS-RS485 BACnet Interface

Szczegółowy opis interfejsu BACnet można znaleźć pod poniższym linkiem: → Download

# » WYMIARY (MM)

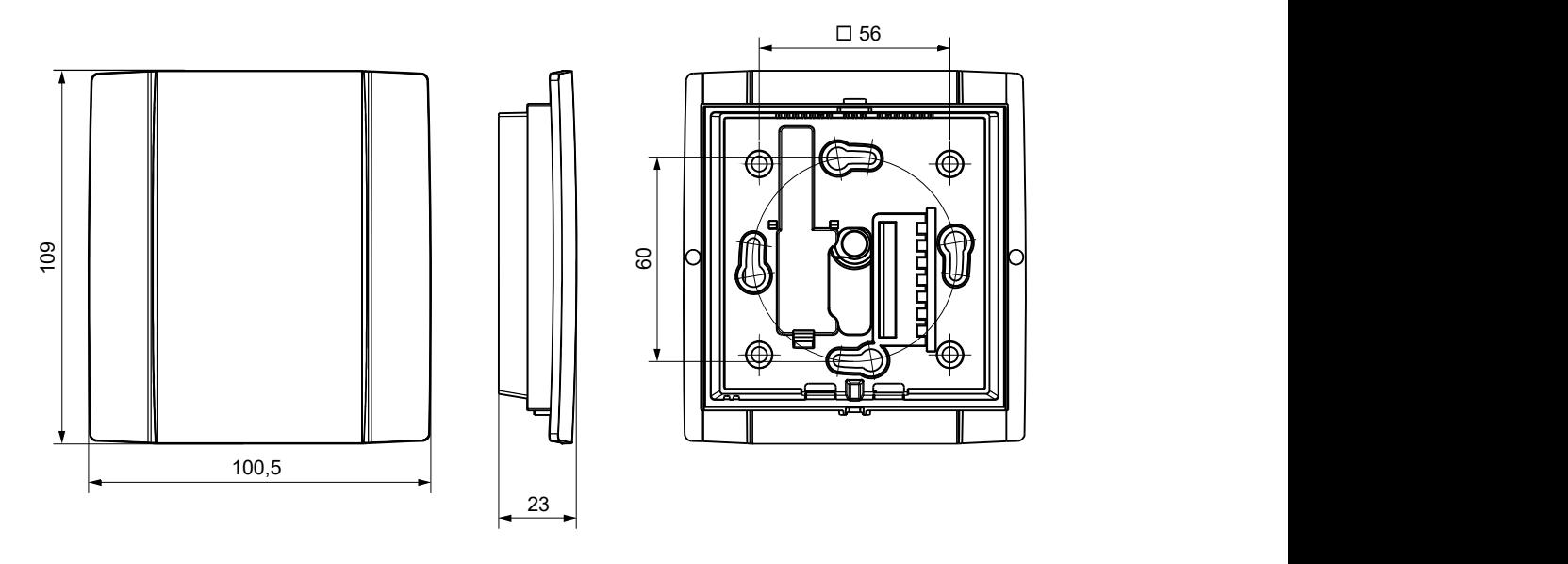

# » AKCESORIA (OPCJONALNE)

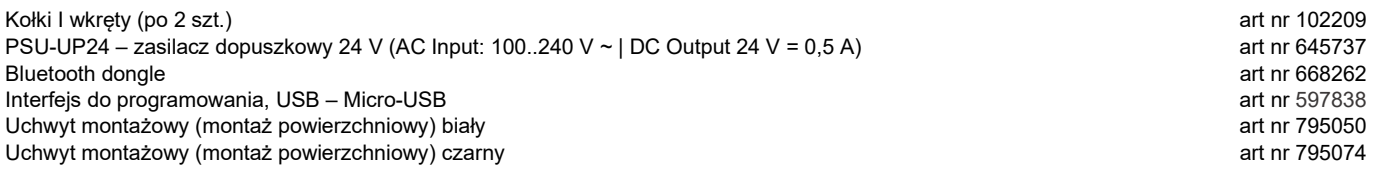